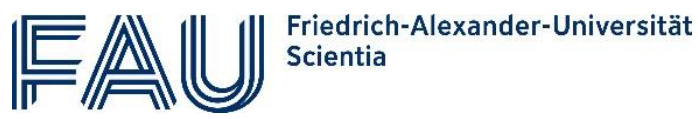

Stand: Juli 2023

Der Prozess für eine Immatrikulation an der FAU Scientia unterliegt diversen hochschulrechtlichen Vorlagen und kann für Sie als Gaststudierende oder Gaststudierender auf den ersten Blick kompliziert wirken. Mit dieser detaillierten Anleitung führen wir Sie Schritt für Schritt durch den Prozess.

- Die Rückmeldung findet im Bewerberportal auf [www.campo.fau.de](http://www.campo.fau.de/) statt.
- Der Registrierungsprozess für eine IdM-Kennung/Benutzerkennung entfällt bei der Rückmeldung, denn diese bleibt Ihnen langfristig erhalten.
- NEU ab Wintersemester 2023/24: das Hochladen der Kopien der Hochschulzugangsberechtigung und des Personalausweises entfallen für Personen die schon als FAU Scientia Gaststudierende immatrikuliert waren.

# Inhalte

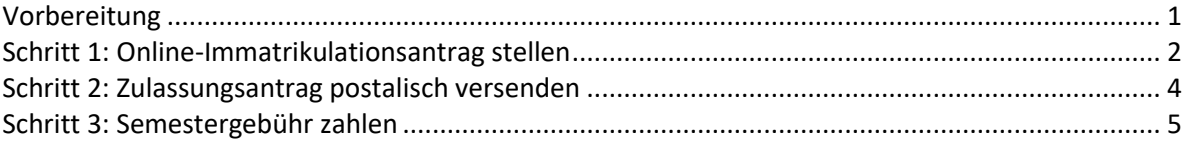

## <span id="page-0-0"></span>Vorbereitung

Wählen Sie die Lehrveranstaltungen, die Sie im kommenden Semester belegen möchten. Auf der Seit[e Aktuelles Programm](https://www.scientia.fau.de/studienangebot/aktuelles-programm/) auf der Seite [www.scientia.fau.de](http://www.scientia.fau.de/) finden Sie

- eine Verlinkung zum aktuellen Programm der Scientia Vorelsungsreihe
- nach Themenbereichen geordnete Übersicht zu Vorlesungen die für Gaststudierende freigegeben sind (bitte beachten Sie, dass noch nicht alle Dozierenden/Lehrstühle mit campo vertraut sind und evtl. noch keine offizielle Freigebung eingetragen haben)
- Hinweise zur erweiterten Suche für diejenigen die tiefer eintauchen möchten

#### Checkliste für die Rückmeldung bei campo:

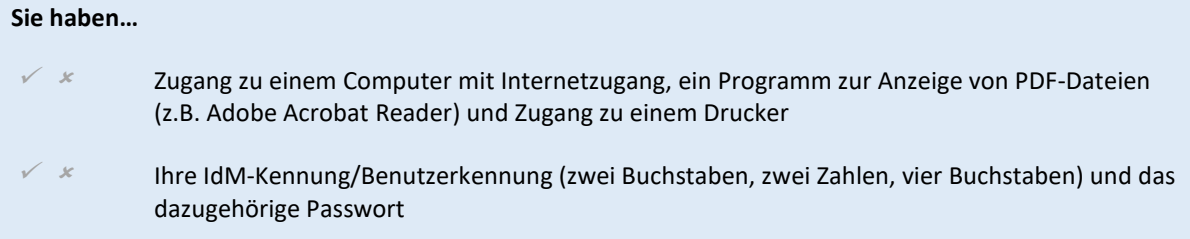

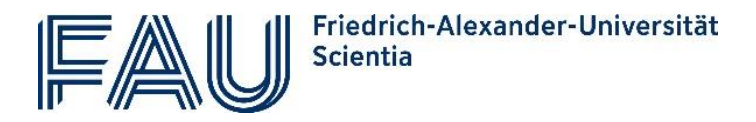

 elektronische Kopien (Scans) Ihres Personalausweis und des Nachweis für Ihre Hochschulzugangsberechtigung.  sich Namen und Anzahl der SWS der Veranstaltungen notiert, die Sie besuchen möchten.

### <span id="page-1-0"></span>Schritt 1: Online-Immatrikulationsantrag stellen

1) Melden Sie sich mit Ihren IdM-Zugangsdaten bei campo [\(www.campo.fau.de\)](http://www.campo.fau.de/) an.

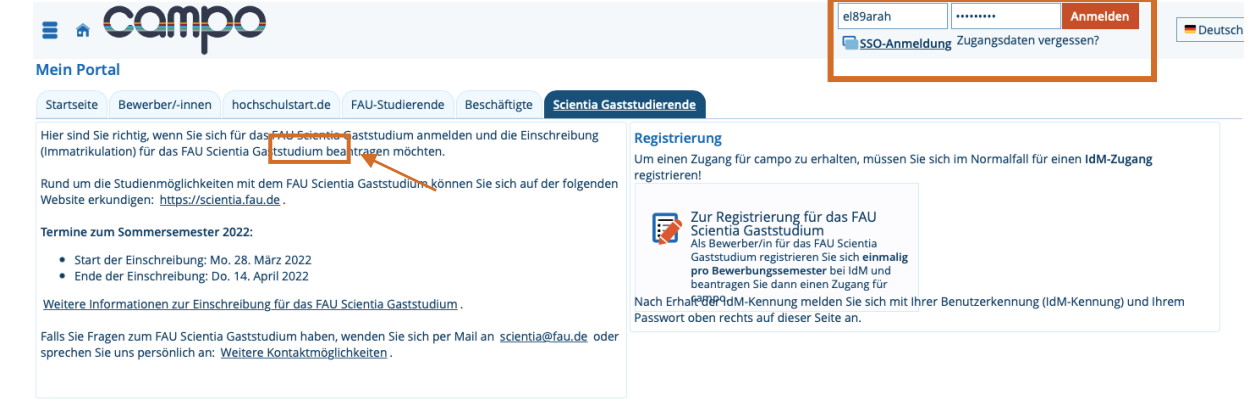

2) Nun beginnt die eigentliche Bewerbung für das FAU Scientia Gaststudium: Klicken Sie auf das orangene Feld "Studienbewerbung".

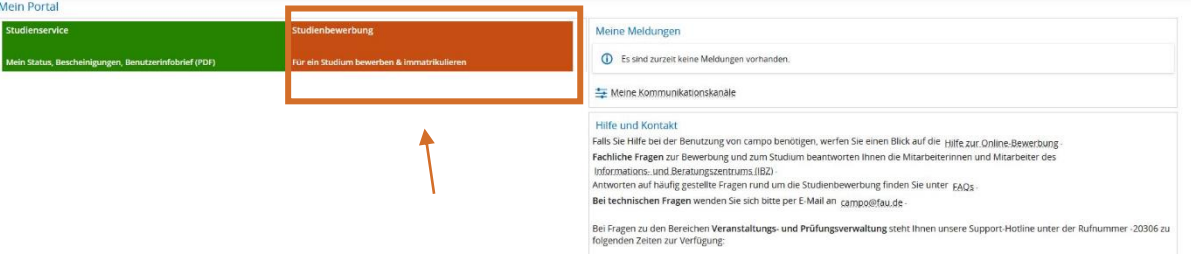

3) Es öffnet sich die erste Seite des Online-Antrags:

Wählen Sie das aktuelle Semester aus, für das Sie sich als Gaststudierende/r immatrikulieren und klicken Sie auf "Bewerbung starten" und im nächsten Schritt auf "Antrag hinzufügen". Nun werden Sie automatisch durch das Formular mit verschiedenen Auswahlmöglichkeiten geleitet.

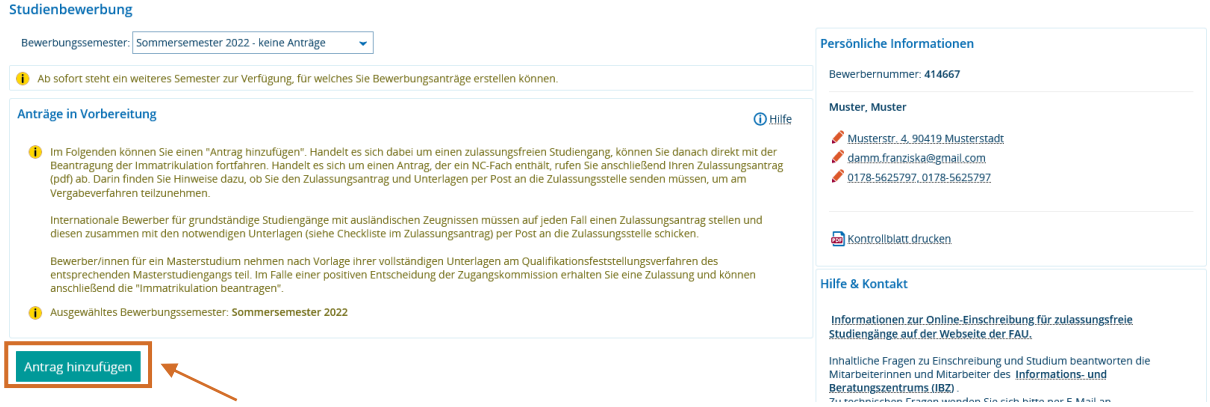

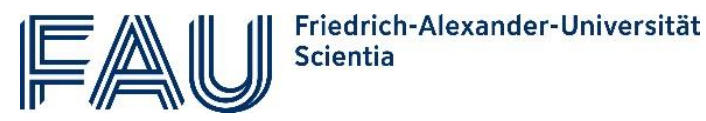

- 4) Auf der nächsten Seite wählen Sie "Ihren Studiengangswunsch". Machen Sie dabei folgende Angaben:
	- angestrebter Abschluss: Scientia Gaststudium
		-
	- angestrebtes Studienfach: FAU Scientia Gaststudium
	- **Fachsemester:** 1. Fachsemester
	- Zulassungstyp: Gaststudium

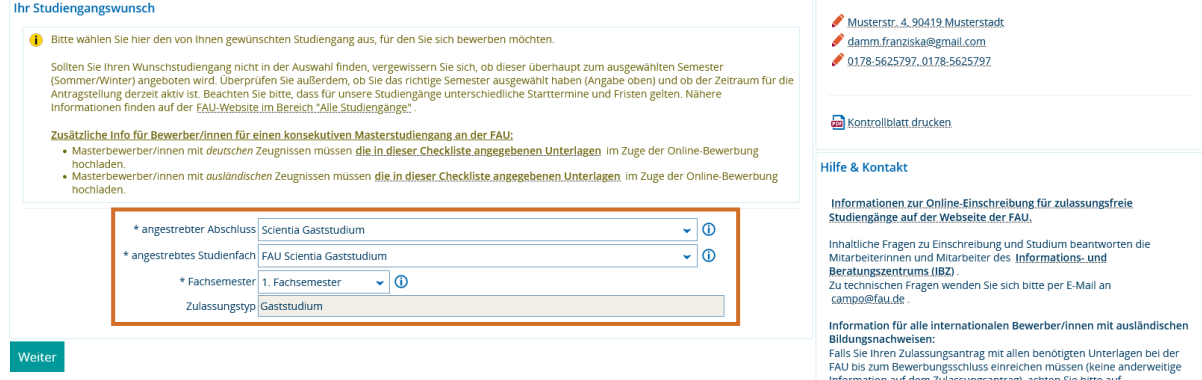

- 5) Mit einem Klick auf "Weiter" geben Sie die Details Ihres geplanten Gaststudiums an:
	- Name der Lehrveranstaltungen

Studienhewerhung

Anzahl der Semesterwochenstunden).

Ab dem WiSe 2023 ist es für Sie nicht mehr nötig die elektronische Kopie Ihrer Hochschulzugangsberechtigung sowie Ihres Personalausweises hoch zuladen. Stattdessen betätigen Sie dass sie den Hinweis hierzu zur Kenntnis genommen haben, indem sie in das offene Feld klicken und die entsprechende Option auswählen.

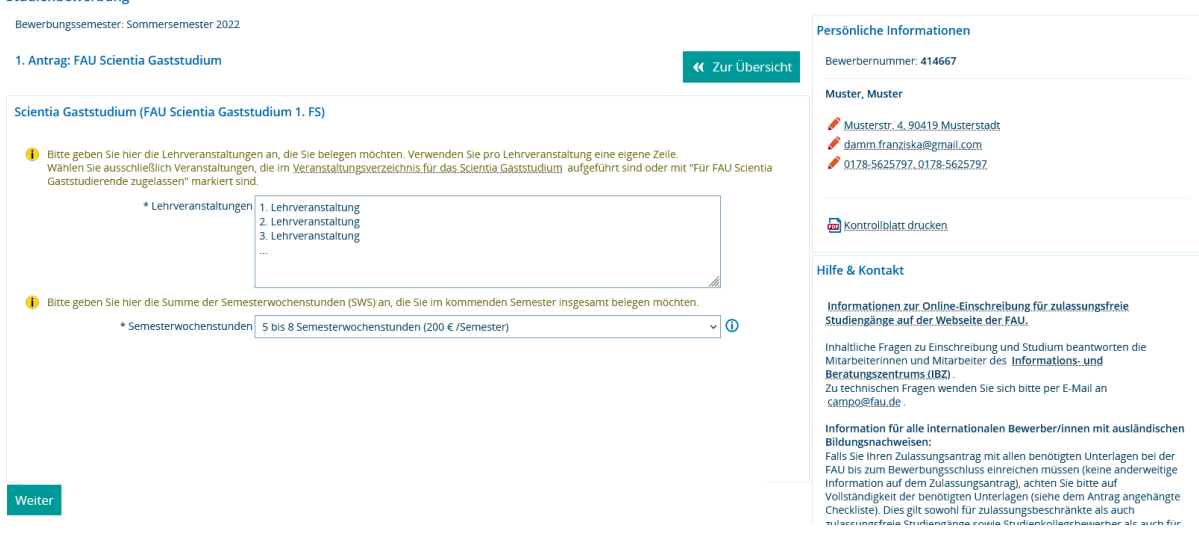

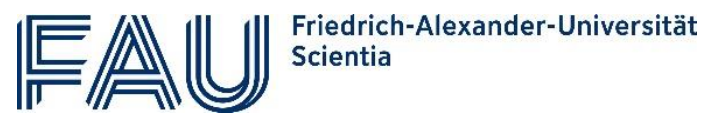

8) Abschließend kontrollieren Sie Ihre Angaben und können den Antrag abgeben.

WICHTIG: Bitte beachten Sie Schritt 3.

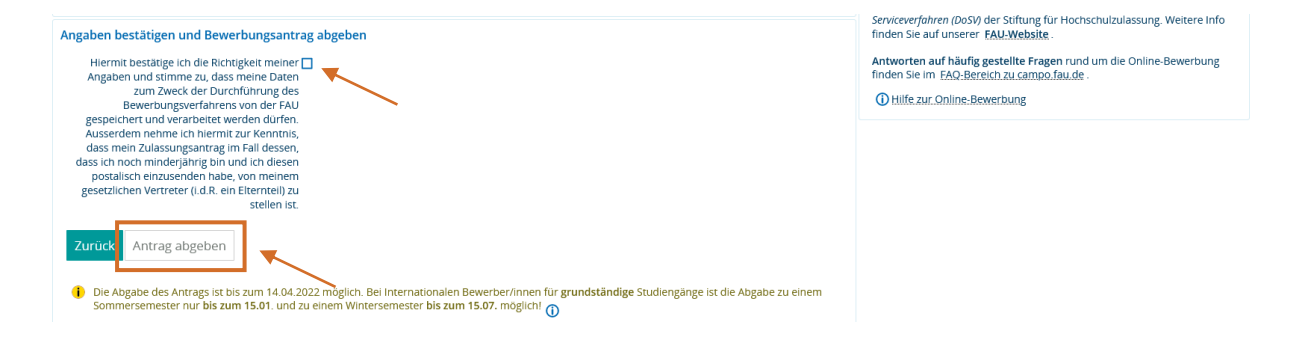

#### <span id="page-3-0"></span>Schritt 2: Zulassungsantrag postalisch versenden

1) Nun haben Sie Ihre Online-Bewerbung erfolgreich ausgeführt und erhalten Ihren Zulassungsantrag im PDF-Format.

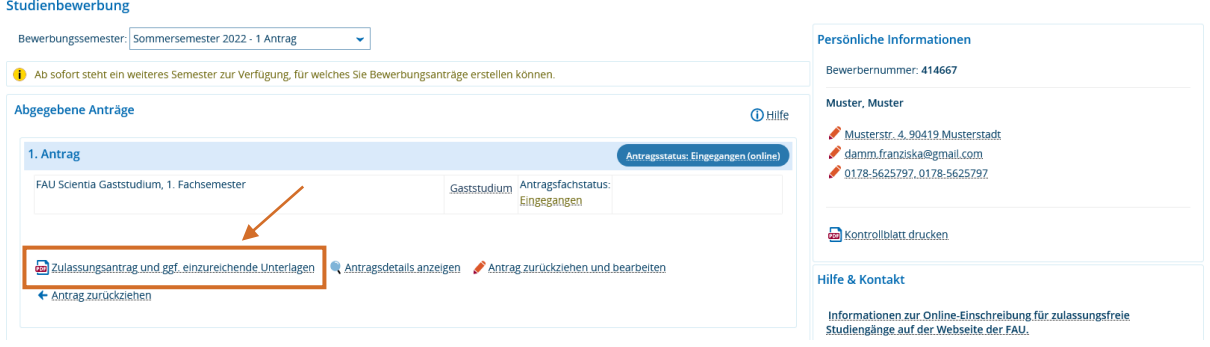

2) Bitte laden Sie diese Datei herunter, drucken das Dokument aus und unterschreiben es.

![](_page_3_Picture_47.jpeg)

![](_page_4_Picture_0.jpeg)

3) Senden Sie den Antrag in einem frankierten Umschlag an folgende Adresse:

FAU Erlangen-Nürnberg Studierendenverwaltung (Referat L5) Schloßplatz 4 91054 Erlangen

Erst jetzt ist Ihre Bewerbung vollständig abgeschlossen. Für eine gültige Immatrikulation beachten Sie bitte Schritt 4.

#### <span id="page-4-0"></span>Schritt 3: Semestergebühr zahlen

Sie können nur als Gaststudierende/r an der FAU immatrikuliert werden, wenn Sie fristgerecht die für Ihr Gaststudium anfallenden Gebühren überweisen.

![](_page_4_Picture_85.jpeg)

Die Gebühr für das Gaststudium beträgt pro Semester:

- bei 1 bis 4 Semesterwochenstunden 100 €
- bei 5 bis 8 Semesterwochenstunden 200 €
- ab 9 Semesterwochenstunden 300 €